## Residency Questionnaire

This is for current students only.

1) Sign into PeopleSoft.

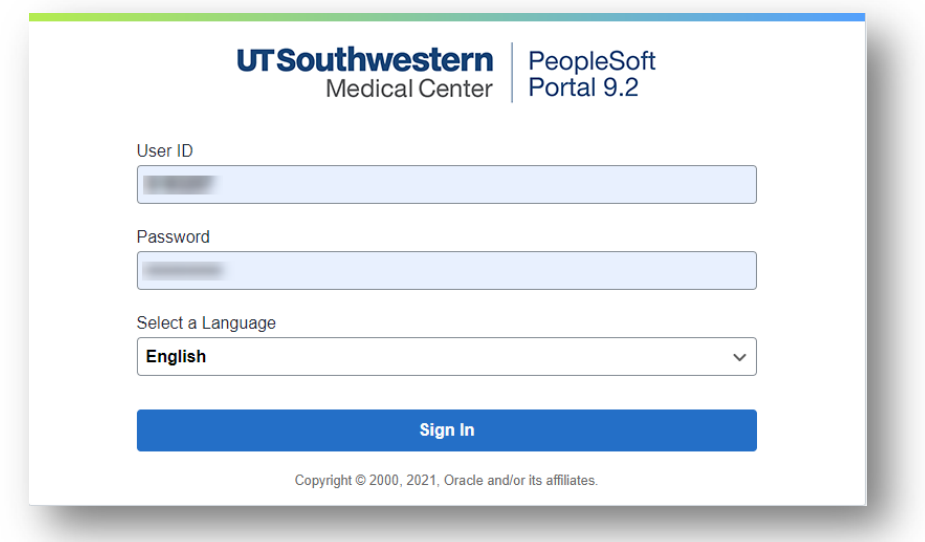

2) Click on **Student Center.**

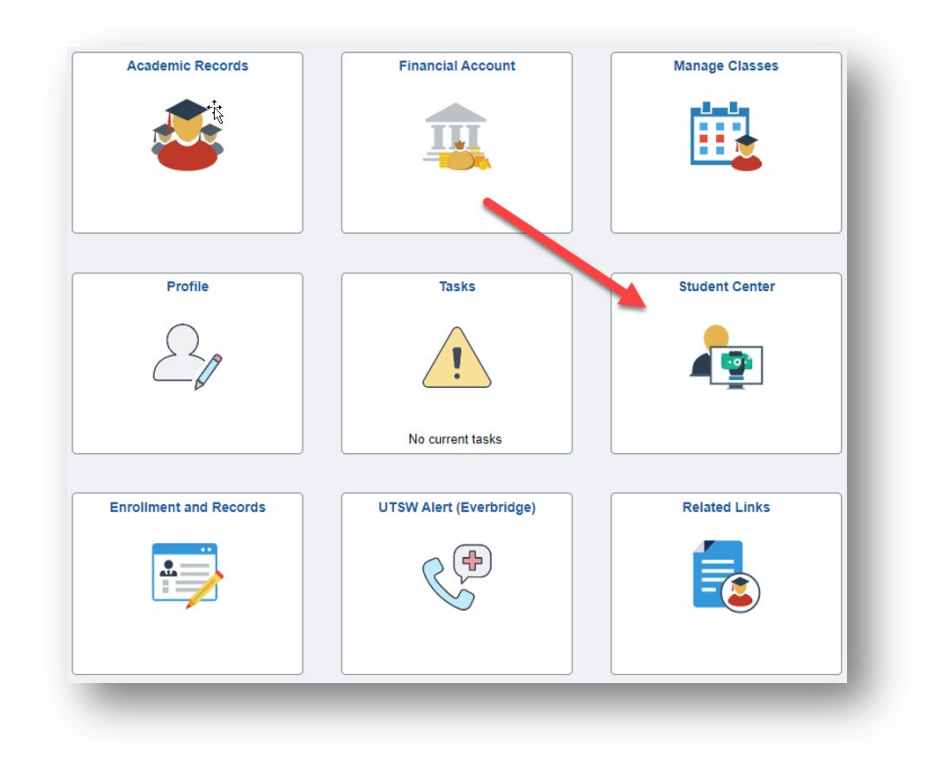

3) Click on **Residency Questionnaire.**

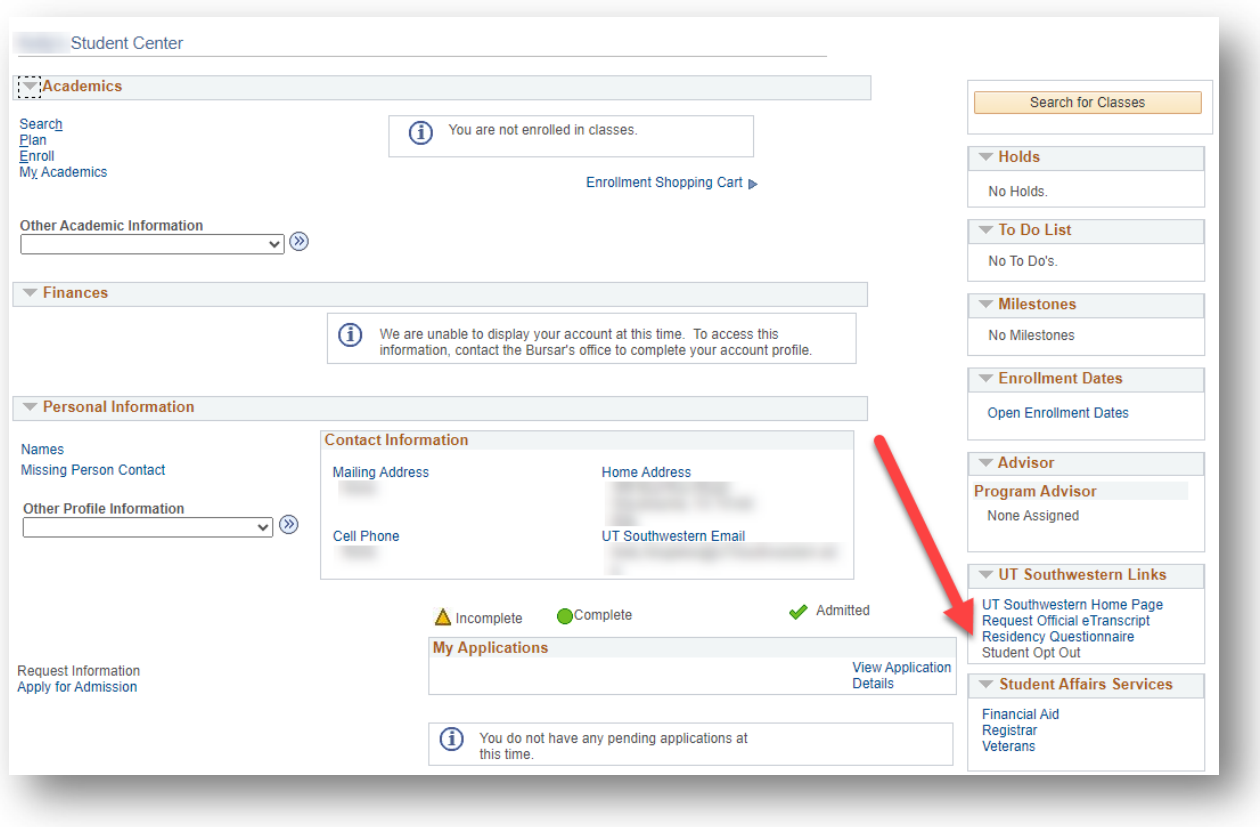

4) Begin questionnaire and answer all questions.

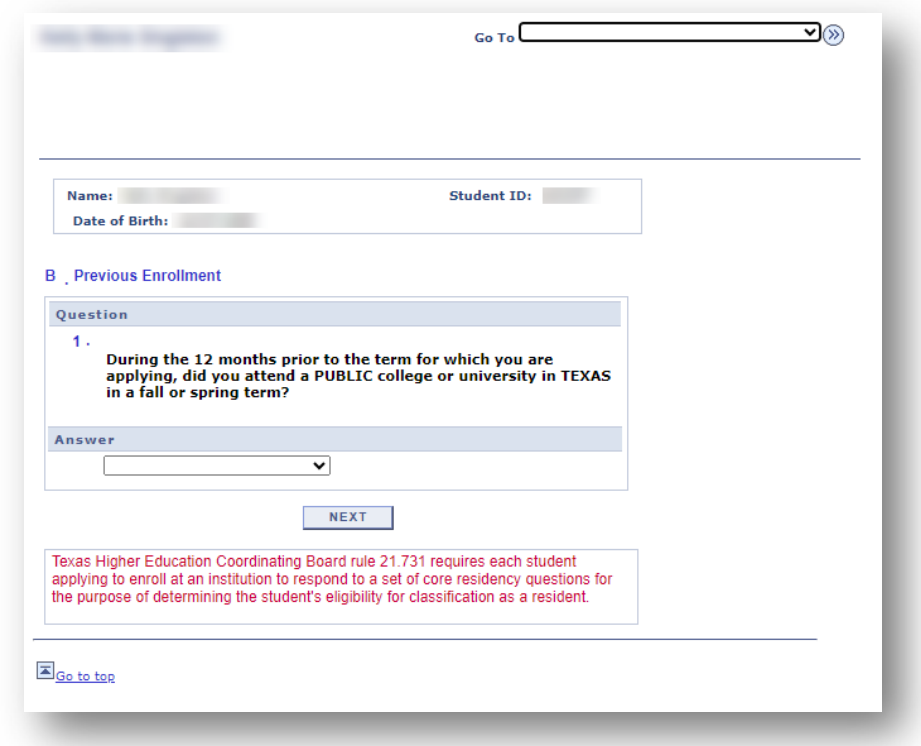